## **Technical Requirements and Troubleshooting**

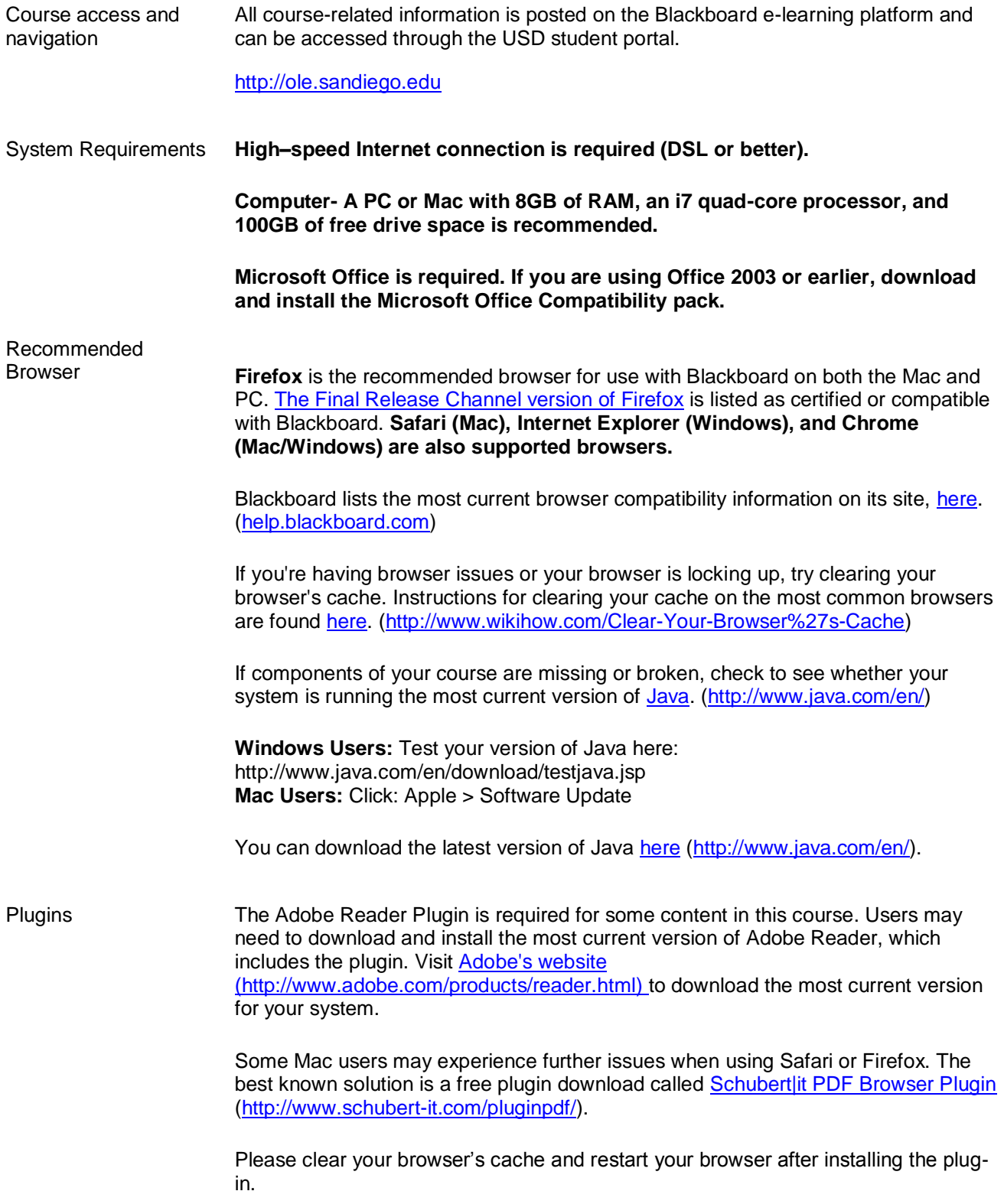

## **Technical Requirements and Troubleshooting**

**Firefox:** Firefox menu > Preferences > Advanced > Network > Offline Storage > Clear Now

The **QuickTime Plugin** is required for some content in this course. Windows users may need to download and install the QuickTime Plugin. To install the QuickTime Plugin in Firefox, follow [Mozilla's instructions](http://support.mozilla.org/en-US/kb/quicktime-plugin-play-audio-and-video?redirectlocale=en-US&redirectslug=Using+the+QuickTime+plugin+with+Firefox) (http://support.mozilla.org/en-US/kb/quicktime-plugin-play-audio-and-video?redirectlocale=en-US&redirectslug=Using+the+QuickTime+plugin+with+Firefox). To Install QuickTime in other browsers or update QuickTime in Windows, visit [Apple's QuickTime](http://www.apple.com/quicktime/download/)  [download page](http://www.apple.com/quicktime/download/) (http://www.apple.com/quicktime/download/).